$\overline{\mathbf{h}}$  MSR 基于ipsec隧道流量做流通qos时acl的调用方式

[QoS](https://zhiliao.h3c.com/questions/catesDis/56) [IPSec](https://zhiliao.h3c.com/questions/catesDis/514) VPN **[罗梦恺](https://zhiliao.h3c.com/User/other/142625)** 2022-09-23 发表

组网及说明 MSR======ipsec=======MSR

## 问题描述

MSR设备 做ipsec vpn时,基于ipsec的流量做qos 流通时的acl调用情况实验室测试如下: 版本: Release 0707P16 其余版本测试接口基本一致

**MSR1:内网地址10.1.1.1 ,wan口地址100.1.1.1**

**MSR2: 内网地址10.1.2.1 ,wan口地址100.1.1.2**

## **配置:**

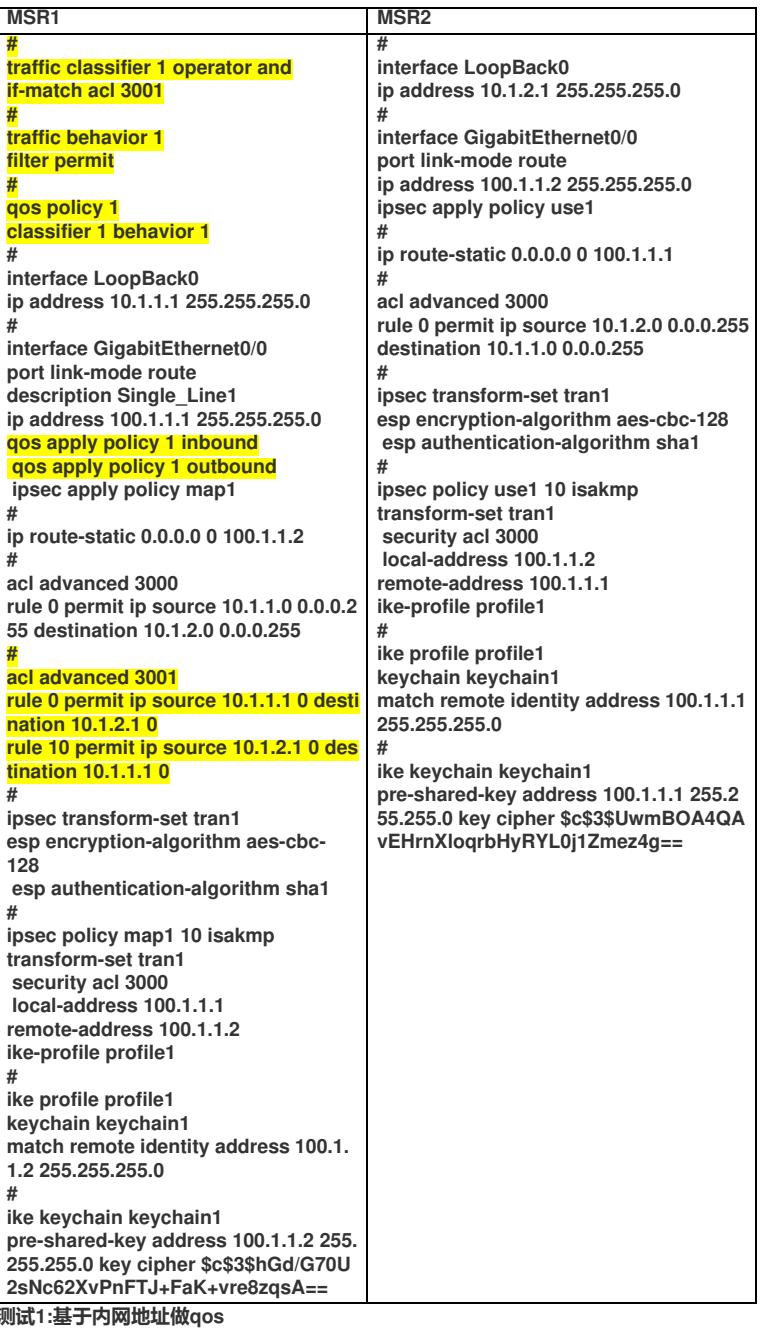

**<830>dis ike sa**

**Connection-ID Remote Flag DOI**

**------------------------------------------------------------------ 9 100.1.1.2 RD IPsec <830>dis ipsec sa brief ----------------------------------------------------------------------------- Interface/Global Dst Address SPI Protocol Status ----------------------------------------------------------------------------- GE0/0 100.1.1.2 3613014362 ESP Active GE0/0 100.1.1.1 4167624094 ESP Active**

**<830>ping -a 10.1.1.1 10.1.2.1 //内网地址ping测试**

**GE0/0 100.1.1.2 1670495072 ESP Active GE0/0 100.1.1.1 1609372173 ESP Active** **Ping 10.1.2.1 (10.1.2.1) from 10.1.1.1: 56 data bytes, press CTRL\_C to break 56 bytes from 10.1.2.1: icmp\_seq=0 ttl=255 time=1.085 ms 56 bytes from 10.1.2.1: icmp\_seq=1 ttl=255 time=0.617 ms 56 bytes from 10.1.2.1: icmp\_seq=2 ttl=255 time=0.582 ms** 过程分析 **56 bytes from 10.1.2.1: icmp\_seq=3 ttl=255 time=0.568 ms** 针对ipsec流量的qos,MSR设备入方向可直接统计到基于内网地址的流量,出方向需要配置pre-classif  $\frac{1}{2}$  **fies from**  $\frac{1}{2}$  **h**  $\frac{1}{2}$  **h**  $\frac{1}{2}$  **h**  $\frac{1}{2}$  **h**  $\frac{1}{2}$  **h**  $\frac{1}{2}$  **h**  $\frac{1}{2}$  **h**  $\frac{1}{2}$  **h**  $\frac{1}{2}$  **h**  $\frac{1}{2}$  **h**  $\frac{1}{2}$  **h**  $\frac{1}{2}$  **h**  $\frac{1}{2}$  **h**  $\frac{1}{2}$  **h <830>dis qos policy int g0/0 //入方向不配置pre-classify也能统计到,出方向无法统计到 Interface: GigabitEthernet0/0 Direction: Inbound Policy: 1 Classifier: default-class Matched : 5 (Packets) 830 (Bytes) 5-minute statistics: Forwarded: 0/22 (pps/bps) Dropped : 0/0 (pps/bps) Operator: AND Rule(s) : If-match any Behavior: be -none-Classifier: 1 Matched : 5 (Packets) 490 (Bytes) 5-minute statistics: Forwarded: 0/13 (pps/bps) Dropped : 0/0 (pps/bps) Operator: AND Rule(s) : If-match acl 3001 Behavior: 1 Filter enable: Permit Interface: GigabitEthernet0/0 Direction: Outbound Policy: 1 Classifier: default-class Matched : 5 (Packets) 830 (Bytes) 5-minute statistics: Forwarded: 0/22 (pps/bps) Dropped : 0/0 (pps/bps) Operator: AND Rule(s) : If-match any Behavior: be -none-Classifier: 1 Matched : 0 (Packets) 0 (Bytes) 5-minute statistics: Forwarded: 0/0 (pps/bps) Dropped : 0/0 (pps/bps) Operator: AND Rule(s) : If-match acl 3001 Behavior: 1 Filter enable: Permit 测试2:添加qos pre-classify 添加配置: # ipsec policy map1 10 isakmp transform-set tran1**

**security acl 3000 local-address 100.1.1.1 remote-address 100.1.1.2** **qos pre-classify**

**ike-profile profile1** 解决方法

最佳的電罩でおm長子的倒推指9%<u>撑</u>800s. 在中配置pre-classify,出入方向都能匹配上。

**<830>ping -a 10.1.1.1 10.1.2.1**

**Ping 10.1.2.1 (10.1.2.1) from 10.1.1.1: 56 data bytes, press CTRL\_C to break bytes from 10.1.2.1: icmp\_seq=0 ttl=255 time=1.096 ms bytes from 10.1.2.1: icmp\_seq=1 ttl=255 time=0.593 ms bytes from 10.1.2.1: icmp\_seq=2 ttl=255 time=0.601 ms bytes from 10.1.2.1: icmp\_seq=3 ttl=255 time=0.601 ms bytes from 10.1.2.1: icmp\_seq=4 ttl=255 time=0.598 ms**

**<830>dis qos policy int g0/0 Interface: GigabitEthernet0/0 Direction: Inbound Policy: 1 Classifier: default-class Matched : 5 (Packets) 830 (Bytes) 5-minute statistics: Forwarded: 0/0 (pps/bps) Dropped : 0/0 (pps/bps) Operator: AND Rule(s) : If-match any Behavior: be -none-Classifier: 1 Matched : 5 (Packets) 490 (Bytes) 5-minute statistics: Forwarded: 0/0 (pps/bps) Dropped : 0/0 (pps/bps) Operator: AND Rule(s) : If-match acl 3001 Behavior: 1 Filter enable: Permit Interface: GigabitEthernet0/0 Direction: Outbound Policy: 1 Classifier: default-class Matched : 0 (Packets) 0 (Bytes) 5-minute statistics: Forwarded: 0/0 (pps/bps) Dropped : 0/0 (pps/bps) Operator: AND Rule(s) : If-match any Behavior: be -none-Classifier: 1 Matched : 5 (Packets) 830 (Bytes) 5-minute statistics: Forwarded: 0/0 (pps/bps) Dropped : 0/0 (pps/bps) Operator: AND Rule(s) : If-match acl 3001 Behavior: 1**

**Filter enable: Permit**